## **Adding a Calendar Entry**

## Click the Calendar icon:

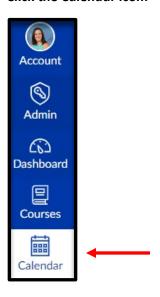

## Click the + sign:

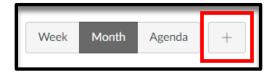

Enter the Criteria for the Assignment and for location select the course you want to place it in. Click Submit.

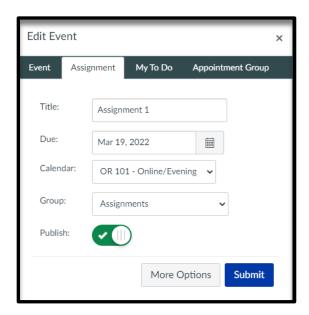